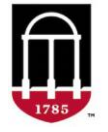

**STEP 1:** Login to the Tableau Report

- Go to <https://oir.uga.edu/>
- Click on **Operational Reports**
- Login to the SSO

**STEP 2:** Accessing the Report

- Click on **Student/Course**
- Click on the **DegreeWorks** tab
- Click on **DegreeWorks Exceptions Reports**
- Select the report to view

## **Exceptions by Major Report:**

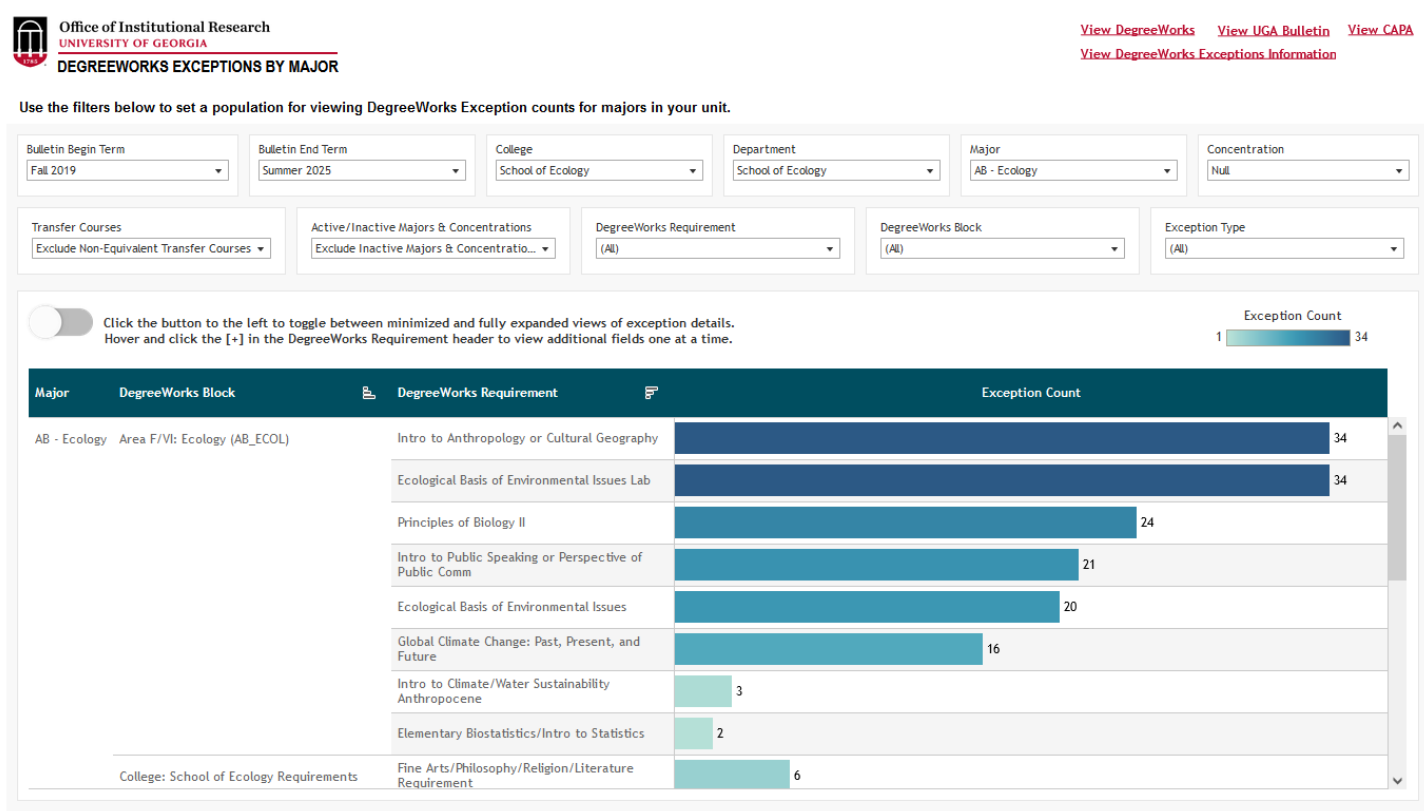